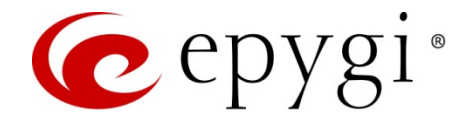

# Release Note QX50/QX200 6.1.25 Edition 1

THIS DOCUMENT CONTAINS CONFIDENTIAL AND PROPRIETARY INFORMATION OWNED BY EPYGI TECHNOLOGIES, LTD. ANY COPYING, USE OR DISCLOSURE OF THE DOCUMENT OR THE INFORMATION CONTAINED HEREIN WITHOUT THE WRITTEN PERMISSION OF EPYGI TECHNOLOGIES, LTD. IS STRICTLY PROHIBITED.

THIS DOCUMENT IS PROVIDED TO YOU FOR INFORMATIONAL PURPOSES ONLY. The information furnished in this document, believed by Epygi Technologies to be accurate as of the date of publication, is subject to change without notice. Epygi Technologies assumes no responsibility for any errors or omissions in this document and shall have no obligation to you as a result of having made this document available to you or based upon the information it contains.

Epygi, Quadro and QX are registered trademarks of Epygi Technologies, LTD. All other products and services are the registered trademarks of their respective holders.

### 1 Introduction

This Release Note describes hardware and firmware requirements to use with the

#### QX50/QX200 firmware 6.1.25 Date: May 4, 2016

Additional enhancements, bug fixes and known issues incorporated in this firmware will be listed as known.

# Date: May 4, 2016

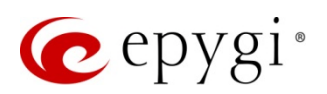

### 2 Requirements

#### 2.1 Hardware Requirements

The firmware (FW) can be used on all QX200 and QX50 models. The model name is written on the back plate of the unit and the model number is on the bottom label.

#### 2.2 Firmware Requirements

Attention: The firmware upgrade can be made from 6.0.2 or later firmware. If the QX50/QX200 is running on a FW version lower than 6.0.2 then 6.0.2 needs to be installed from scratch. For details on the installation procedure, see [Upgrading Instructions](#page-17-0) section.

### 2.3 Supported IP Phones

Listed below are the Epygi Supported IP phones with the corresponding software (firmware) versions that are tested and recommended for use with QX50/QX200 FW 6.1.25. All the phones in this list can be automatically configured to work with QX50/QX200 FW 6.1.25.

#### Please Note:

- QX50/QX200 FW 6.1.25 supports also the Plug-and-Play (PnP) option for most IP phones. The configuration options for each specific IP phone is described in detail in Configuring Epygi Supported IP Phones document.
- Any known issues and limitations regarding the usage of the QX50/QX200 FW 6.1.25 telephony services and features for each IP phone described in details in the QX IP PBX Features on Epygi Supported IP Phones document.

Both mentioned documents are available at [www.epygi.com](http://www.epygi.com/) and can be found under the Support Portal.

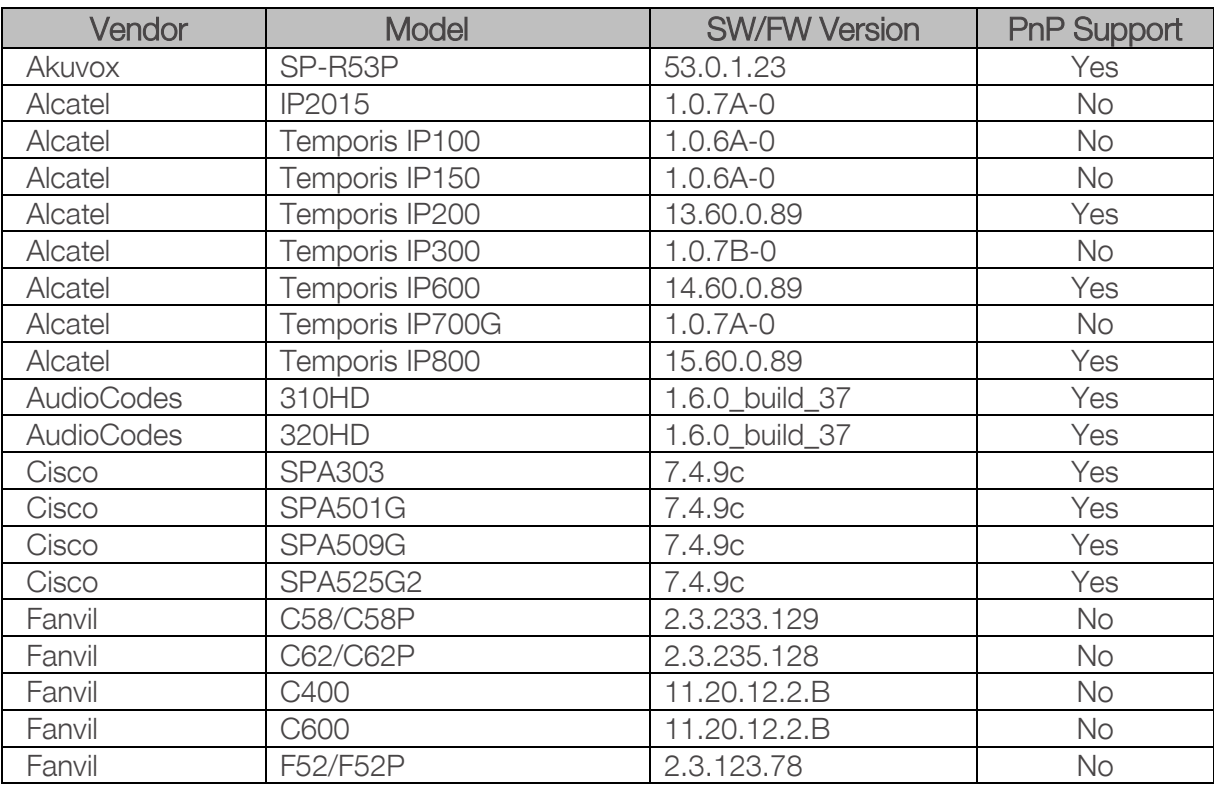

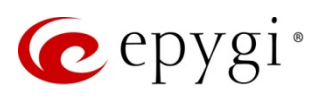

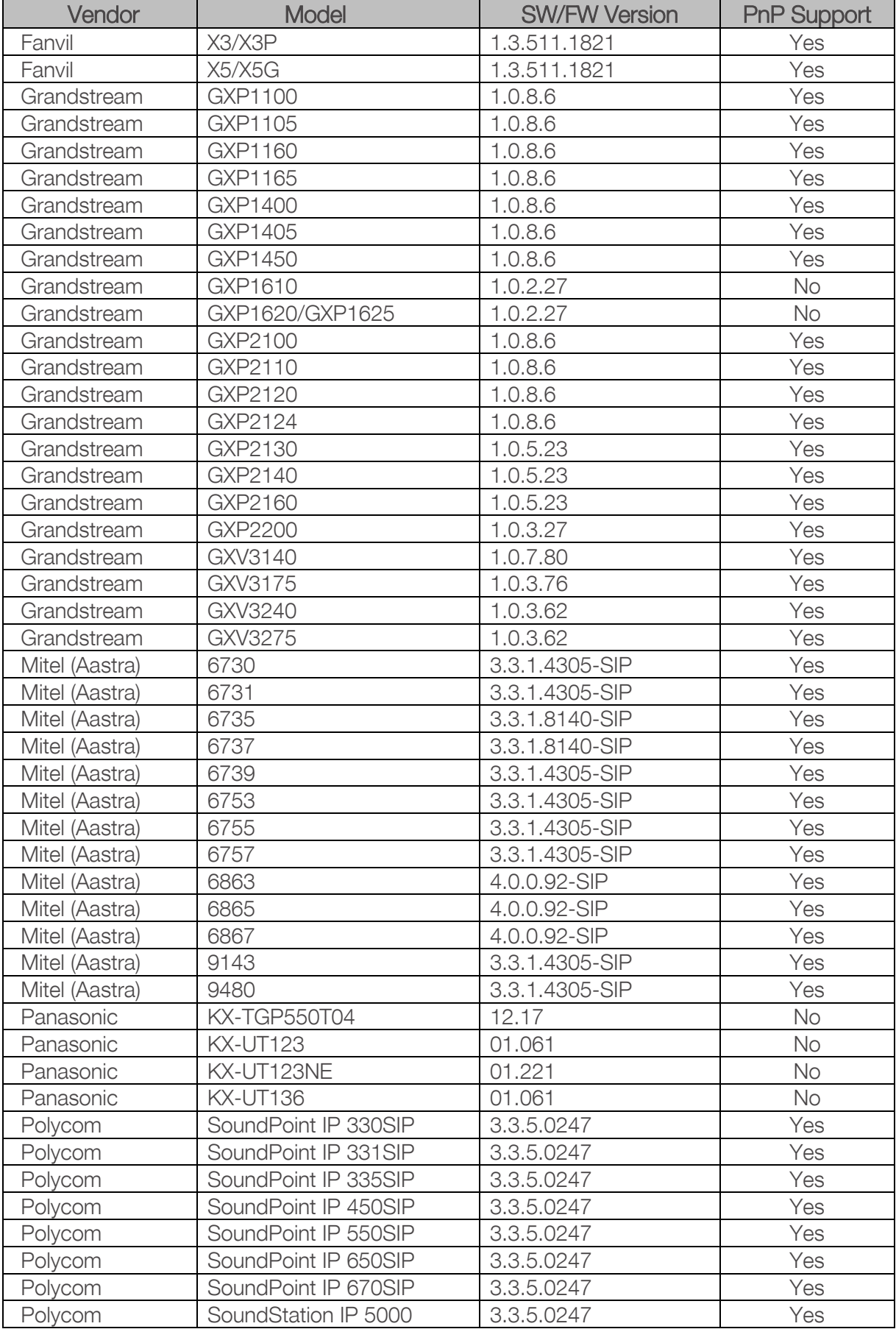

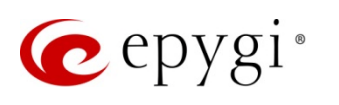

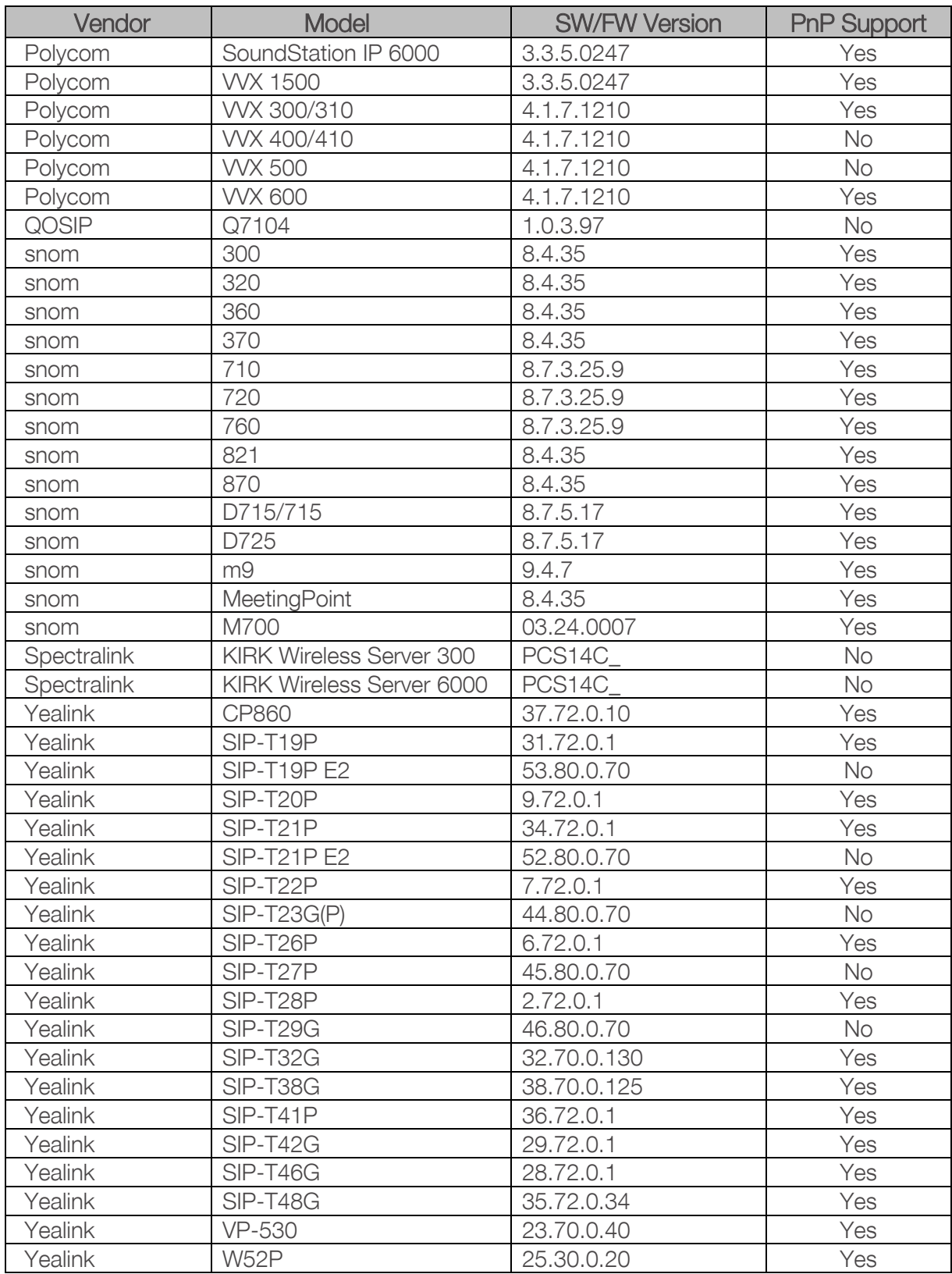

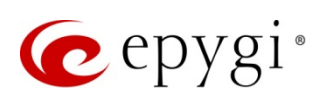

### 2.4 Interaction with Other Epygi Software Releases

To achieve maximum compatibility with QX50/QX200 FW 6.1.25, use the latest SW and FW versions.

- QXISDN4, QXE1T1 or QXFXO4 gateways used in the shared mode should have FW 6.1.10 or higher.
- **QXFXS24** should have FW 6.1.10 or higher for PnP configuration.
- Auto Dialer SW 1.0.11 or higher should be used.
- Desktop Communication Console (DCC) SW 1.17 or higher should be used.
- iQall (IOS application) version 1.1.0 and iQall (Android application) version 1.0.3 or higher should be used.
- Epygi Hotel Console (EHC) SW 1.0.7 or higher should be used.
- Epygi Media Streamer (EMS) SW 2.4 or higher should be used.
- HotCall Add-In SW 2.5 or higher should be used.
- HotKeyCall SW 1.14 or higher should be used.
- Bulk User Extensions Importer tool version 1.0.12 or higher should be used.
- QX-Quadro Configuration Console (QCC) SW 2.2 or higher should be used.
- ActiveX Control SW 5.7.0 or higher should be used.
- To use QX50/QX200 FW 6.1.25 with a 3PCC or Click2Dial application the 3pcc/Click2Dial Access

Allowed checkbox should be enabled for each extension(s) using this feature.

Important Note:  $QX50/QX200$  FW 6.1.2 and higher is not compatible with ACD Service and Statistics Monitoring and Reporting (SMR) system. The replacement for SMR is the Epygi ACD Console (EAC) web application. EAC requires a software license key.

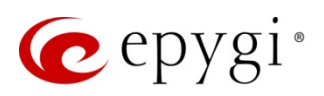

## 3 New Features History

The table below indicates a high-level list of new features that have been added beginning with the most recent QX50/QX200 FW release.

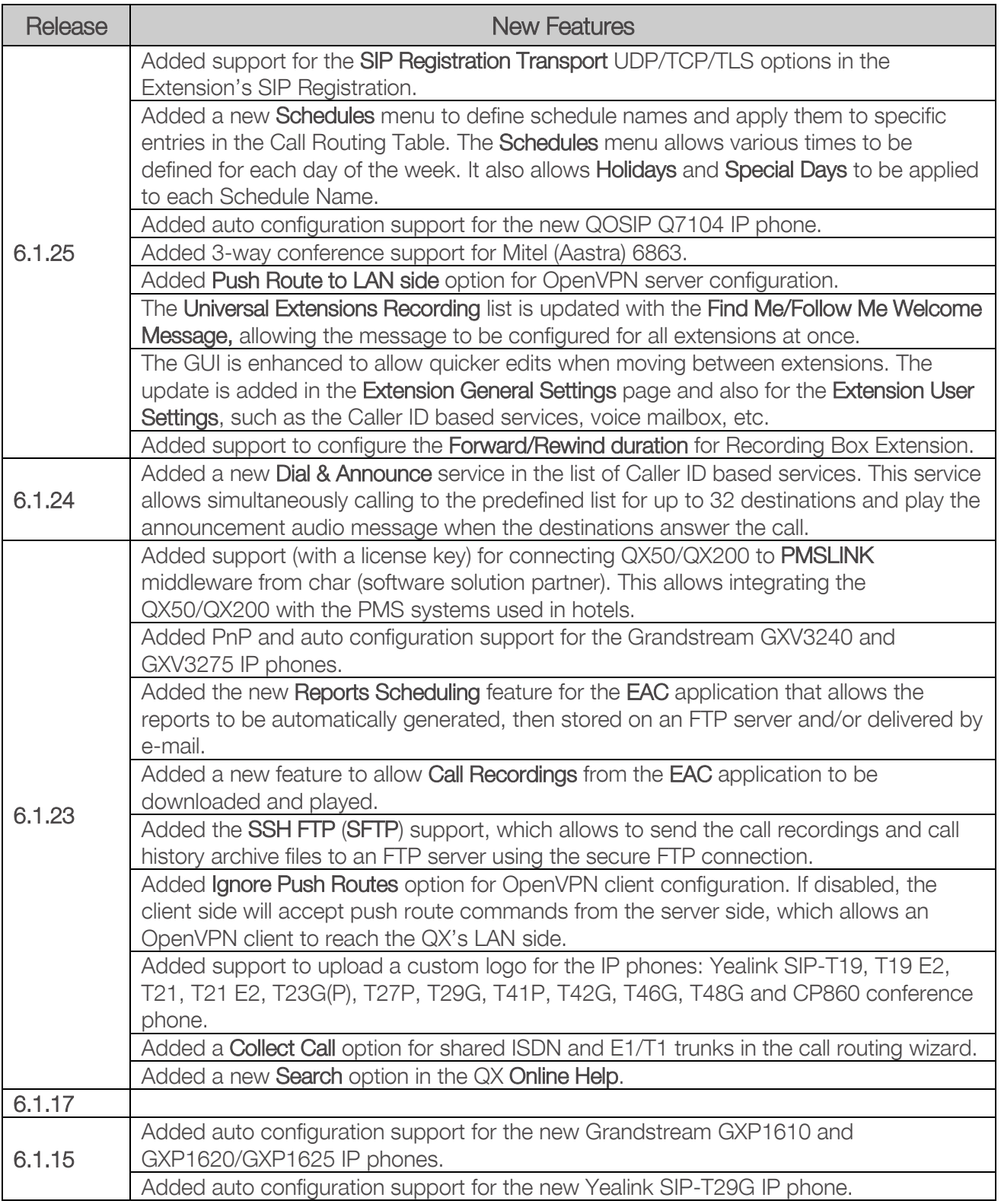

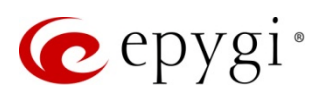

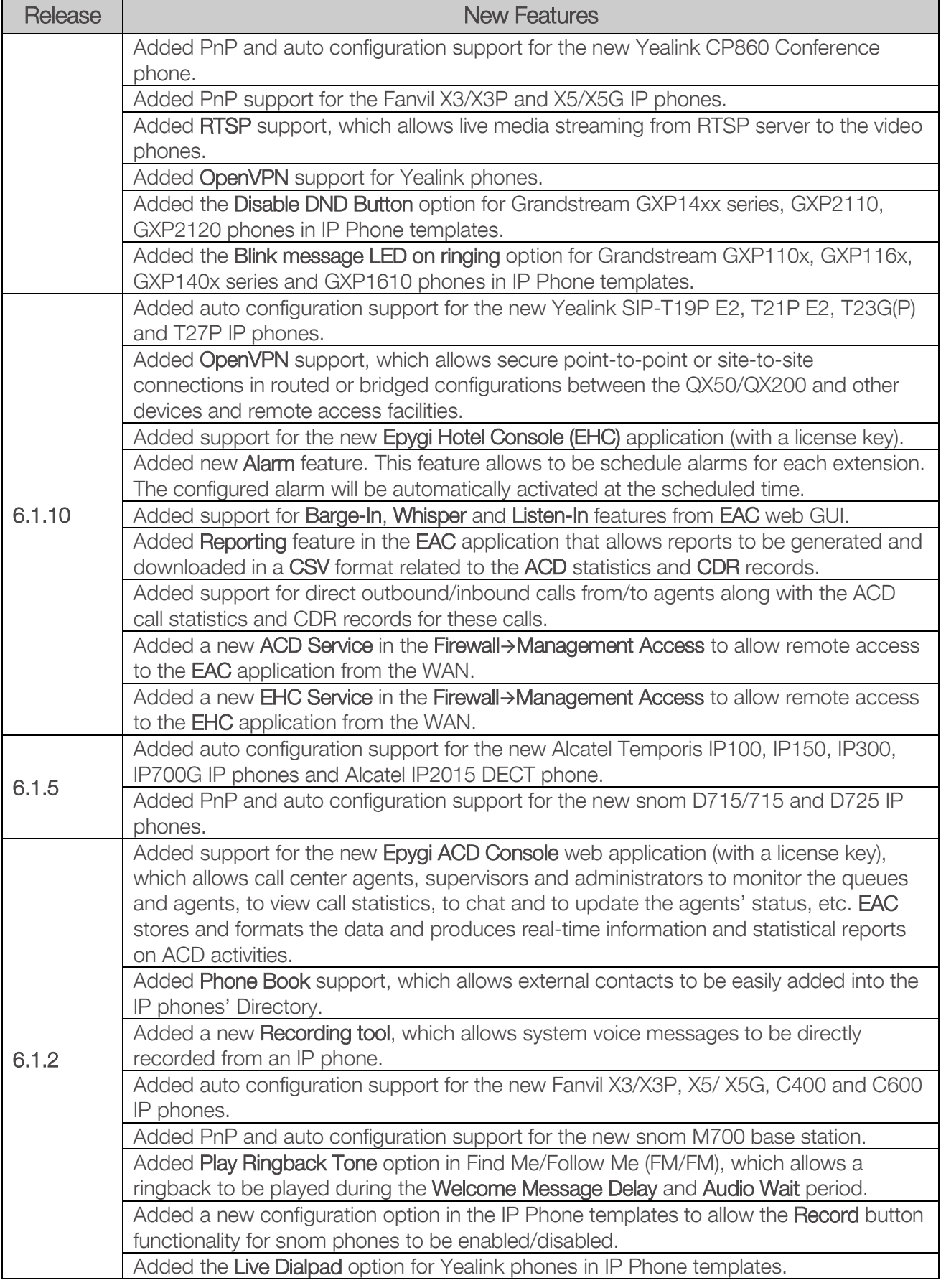

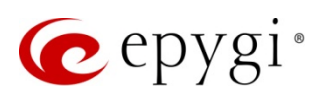

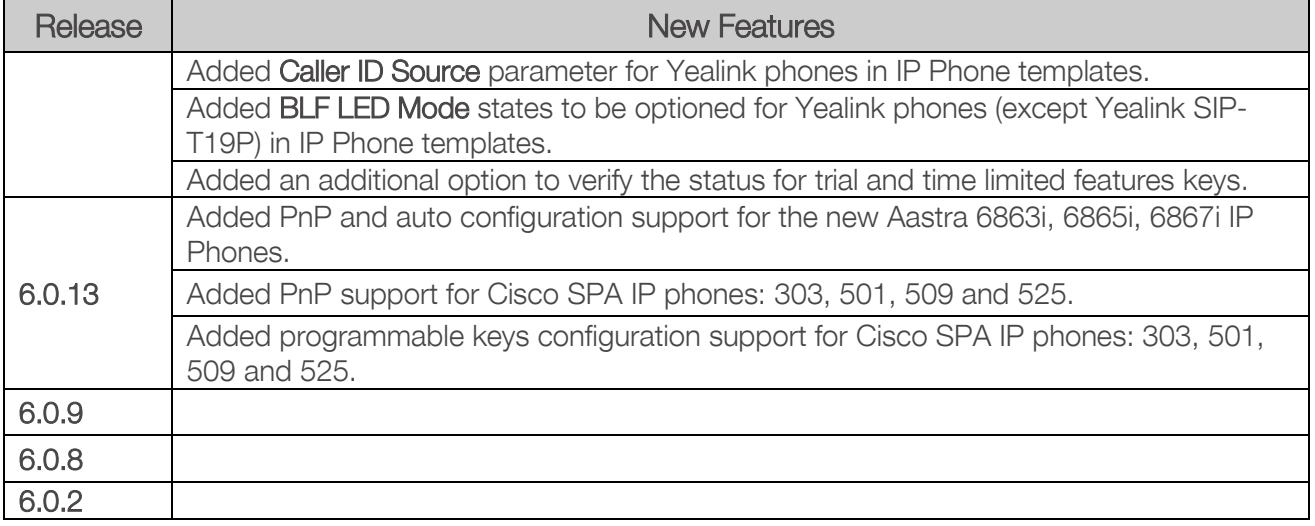

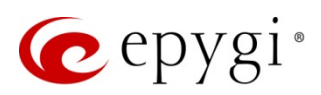

### 4 Changed Features History

The table below provides a high-level list of changed features that have been changed beginning with the most recent QX50/QX200 FW release.

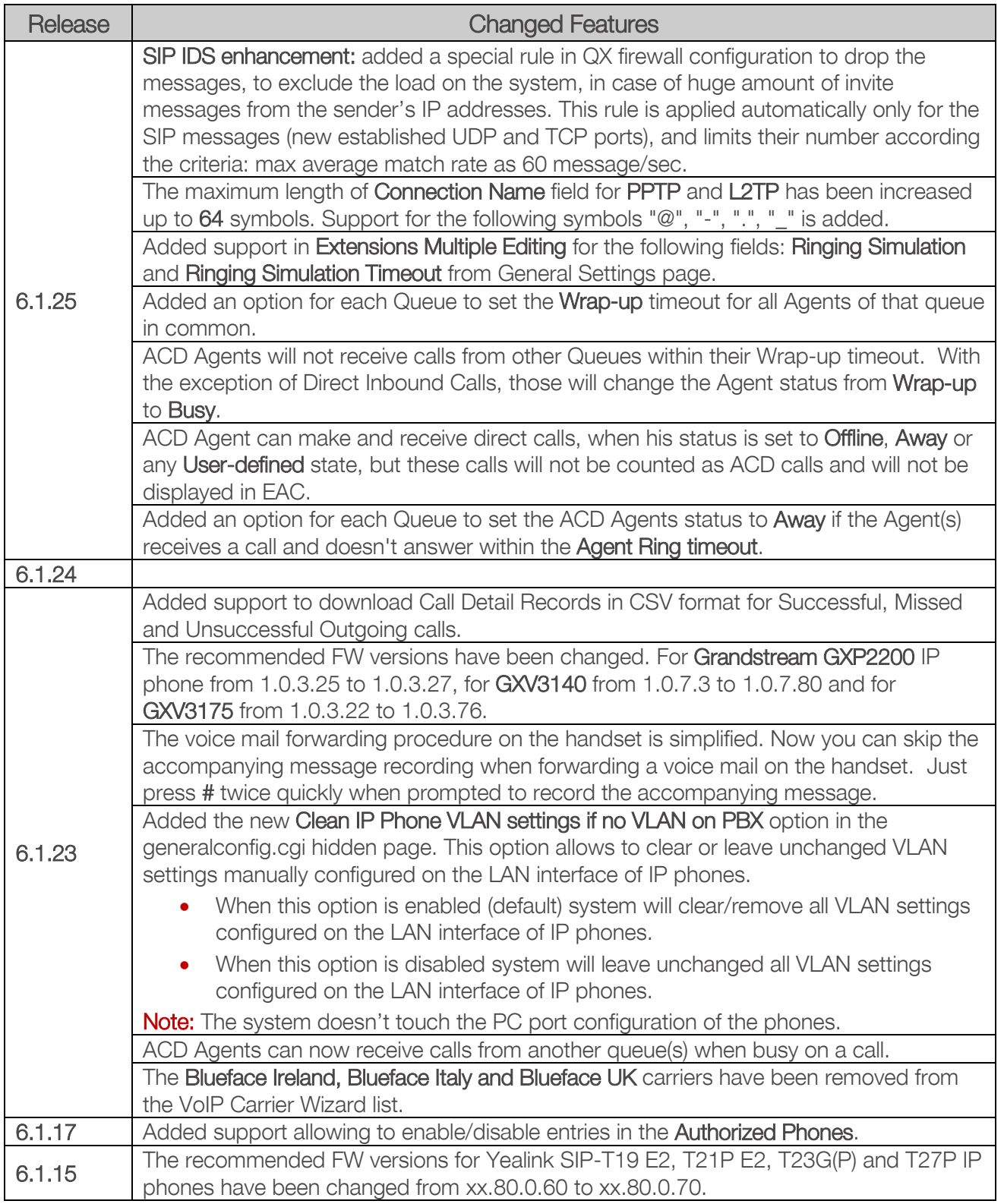

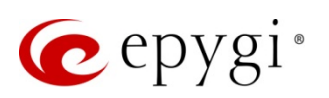

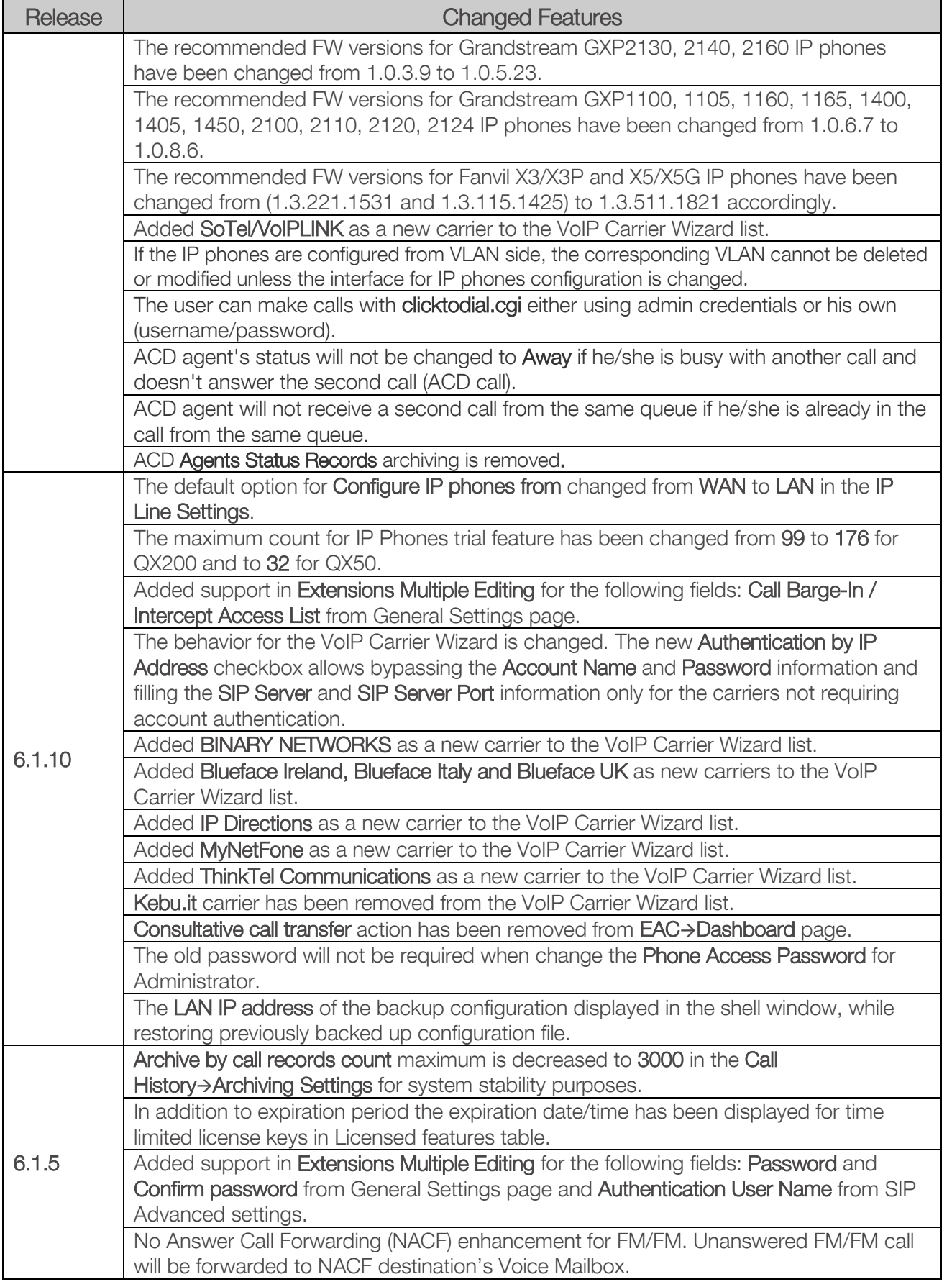

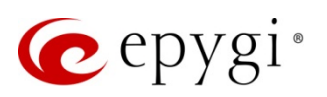

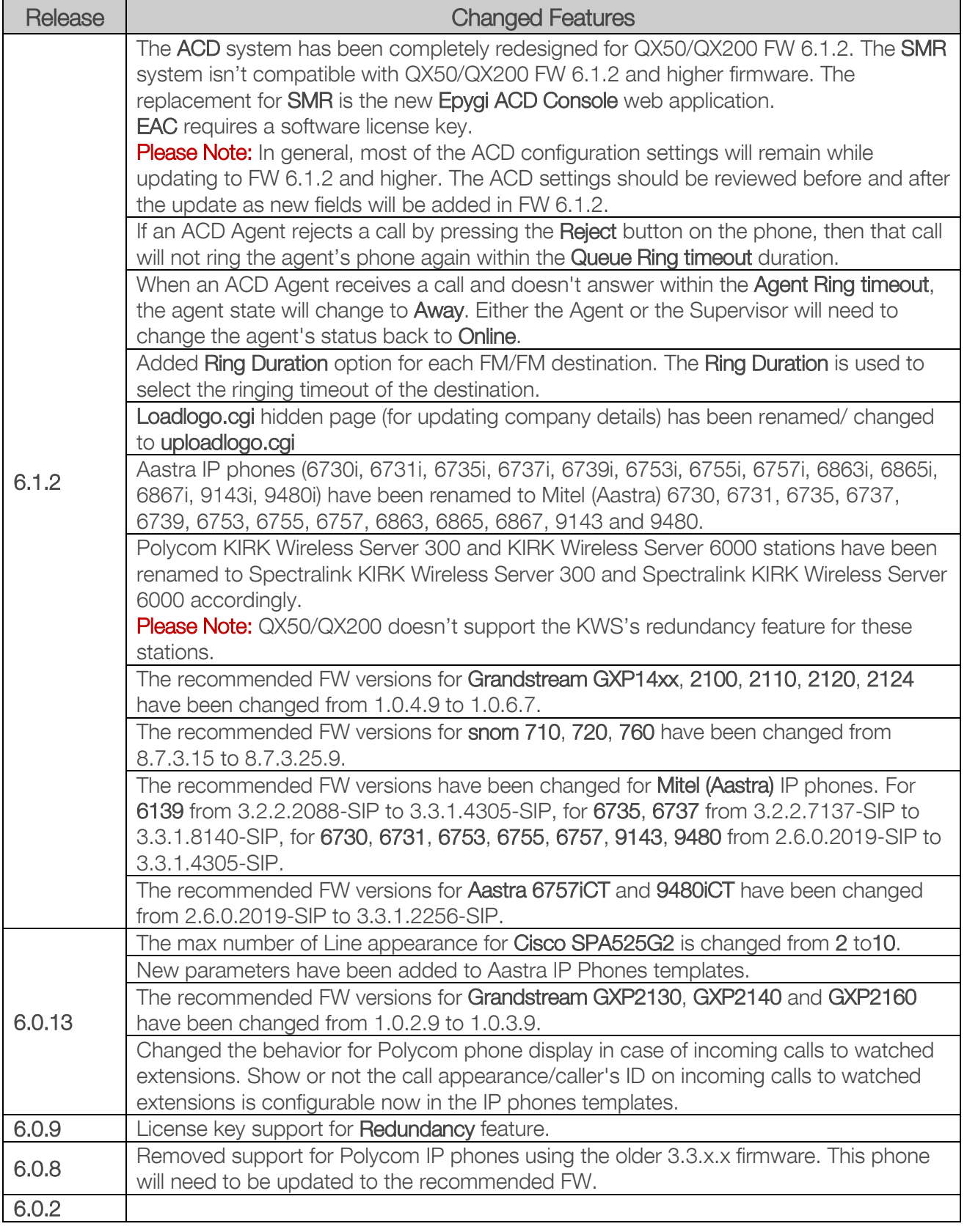

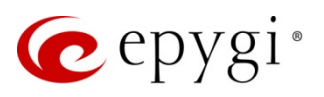

### 5 Fixed Issues

#### Issues fixed since version 6.1.24:

- T: Title
- D: Description

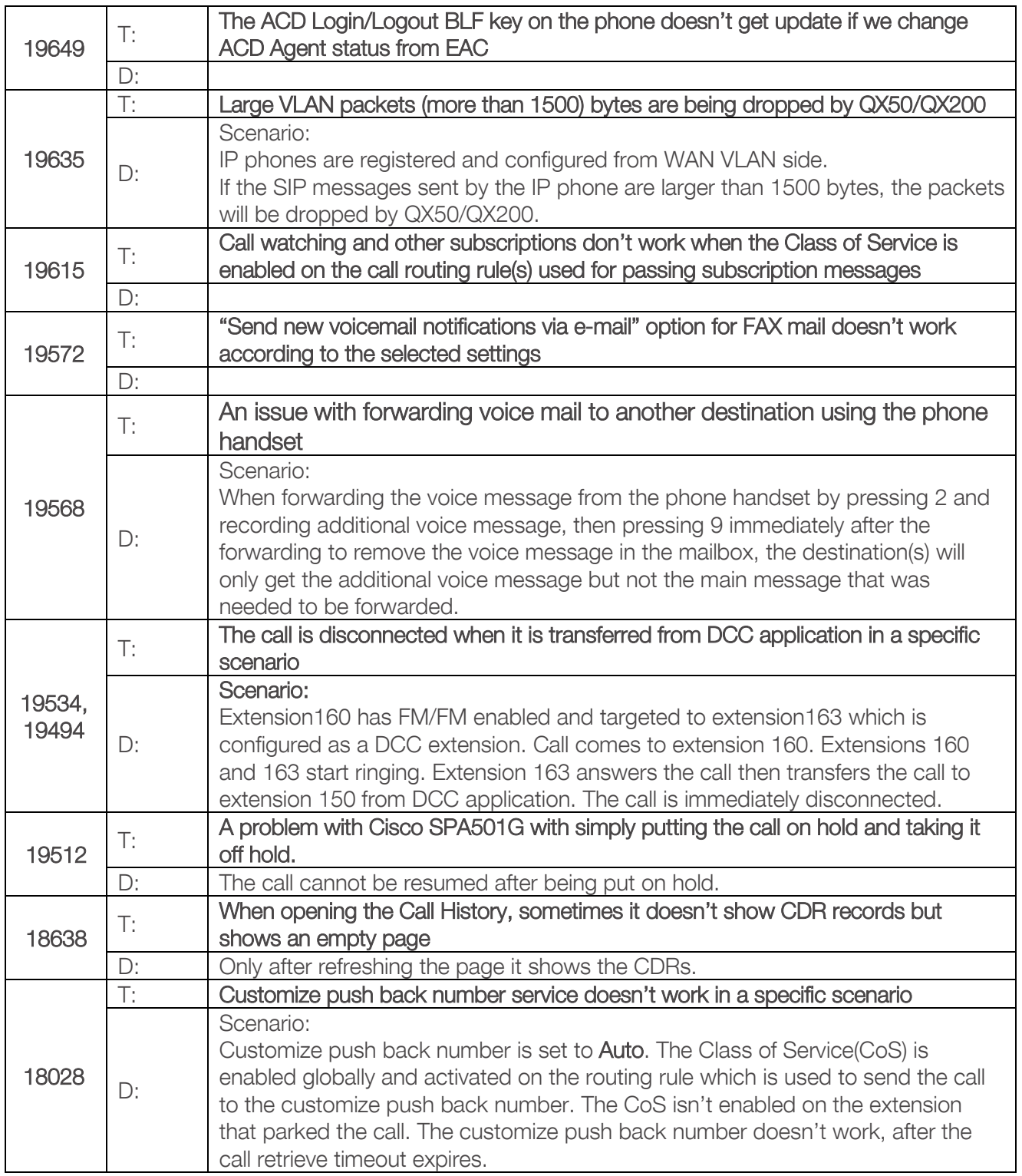

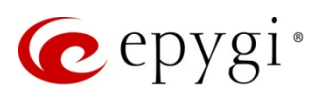

# 6 Known Issues

- T: Title
- D: Description
- C: Consequences
- Fix: How to avoid the situation, or what to do in case the situation has occurred

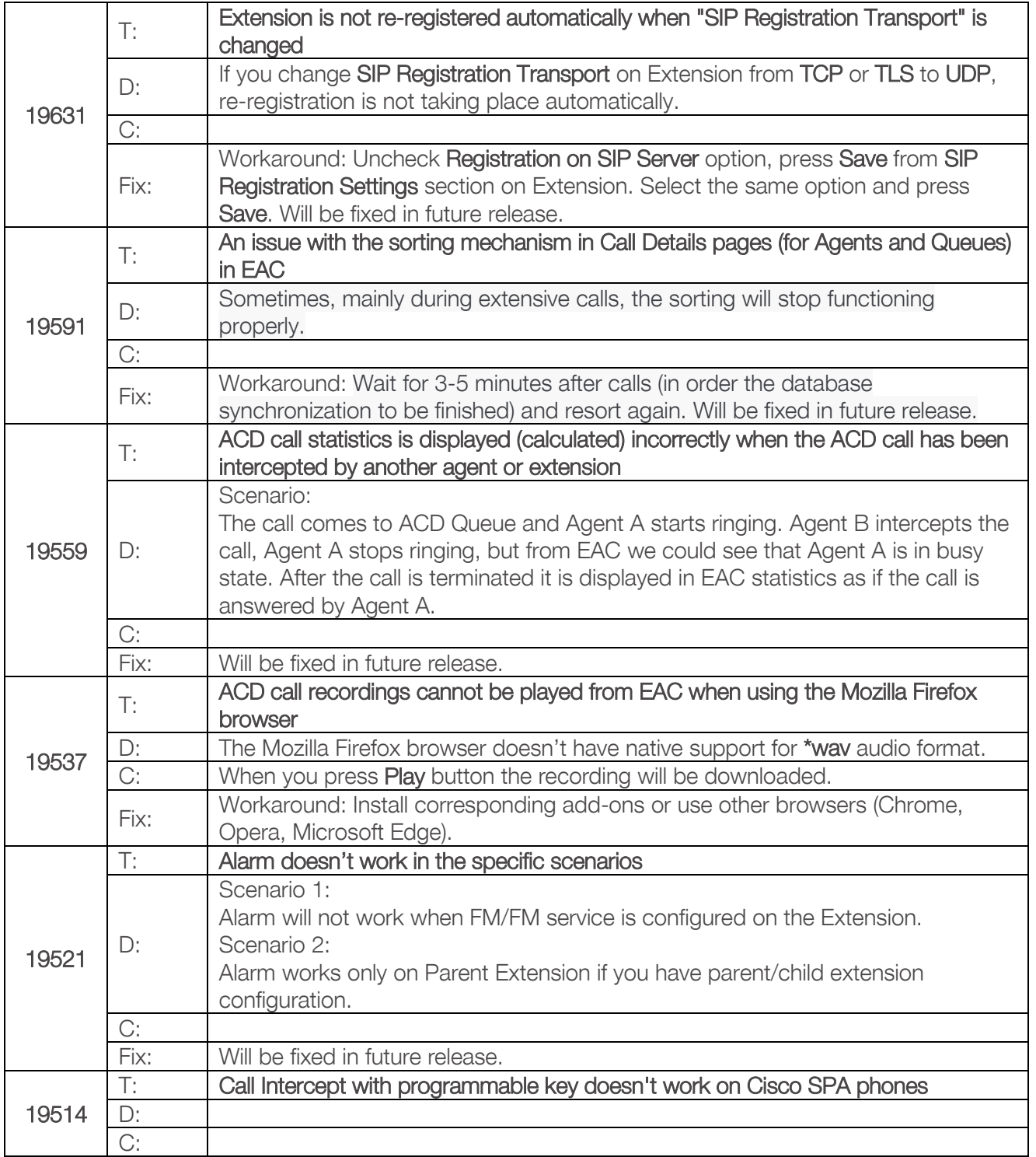

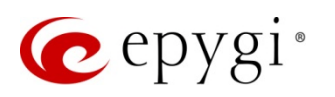

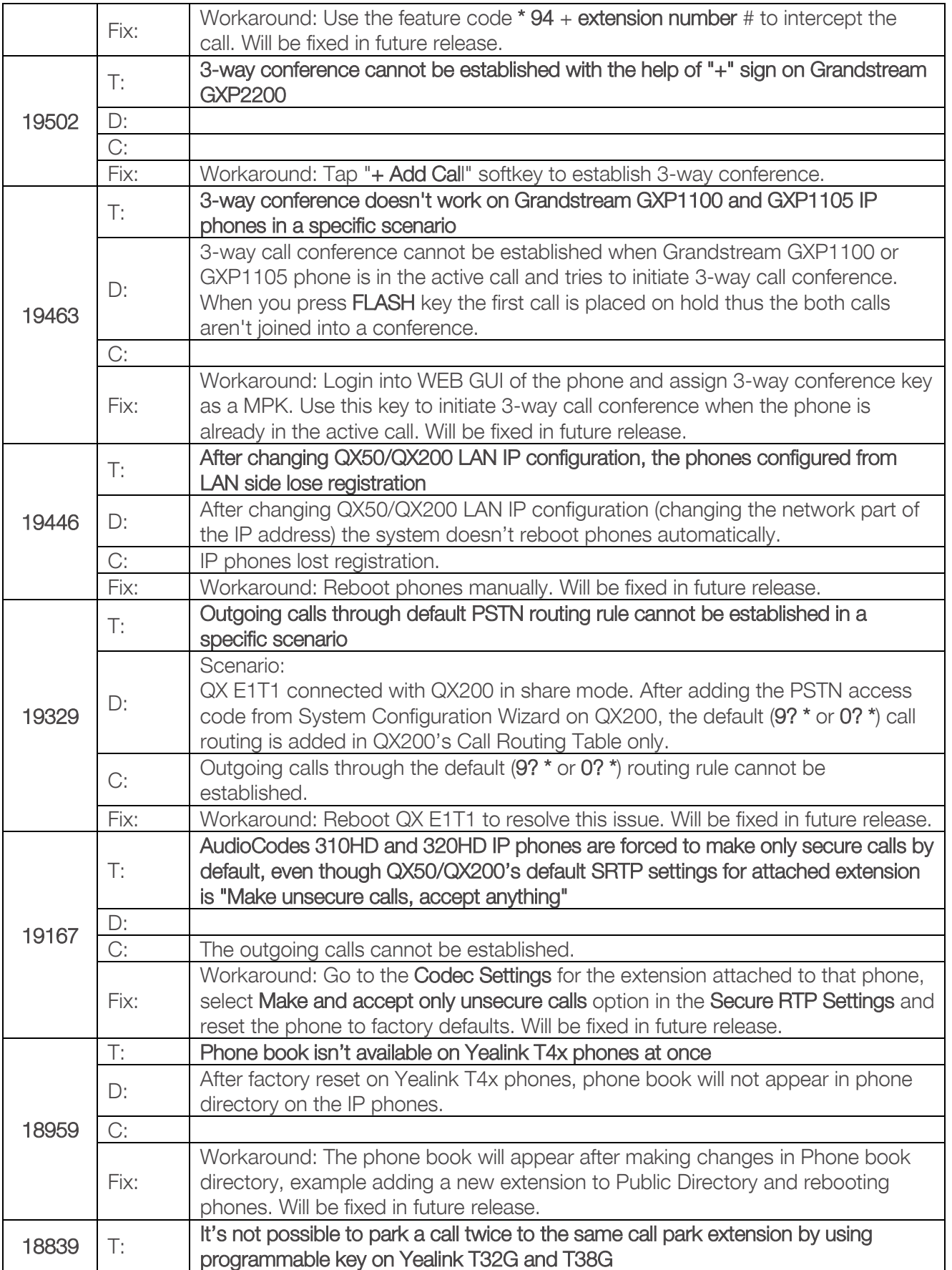

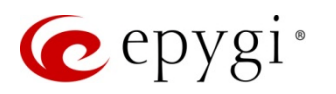

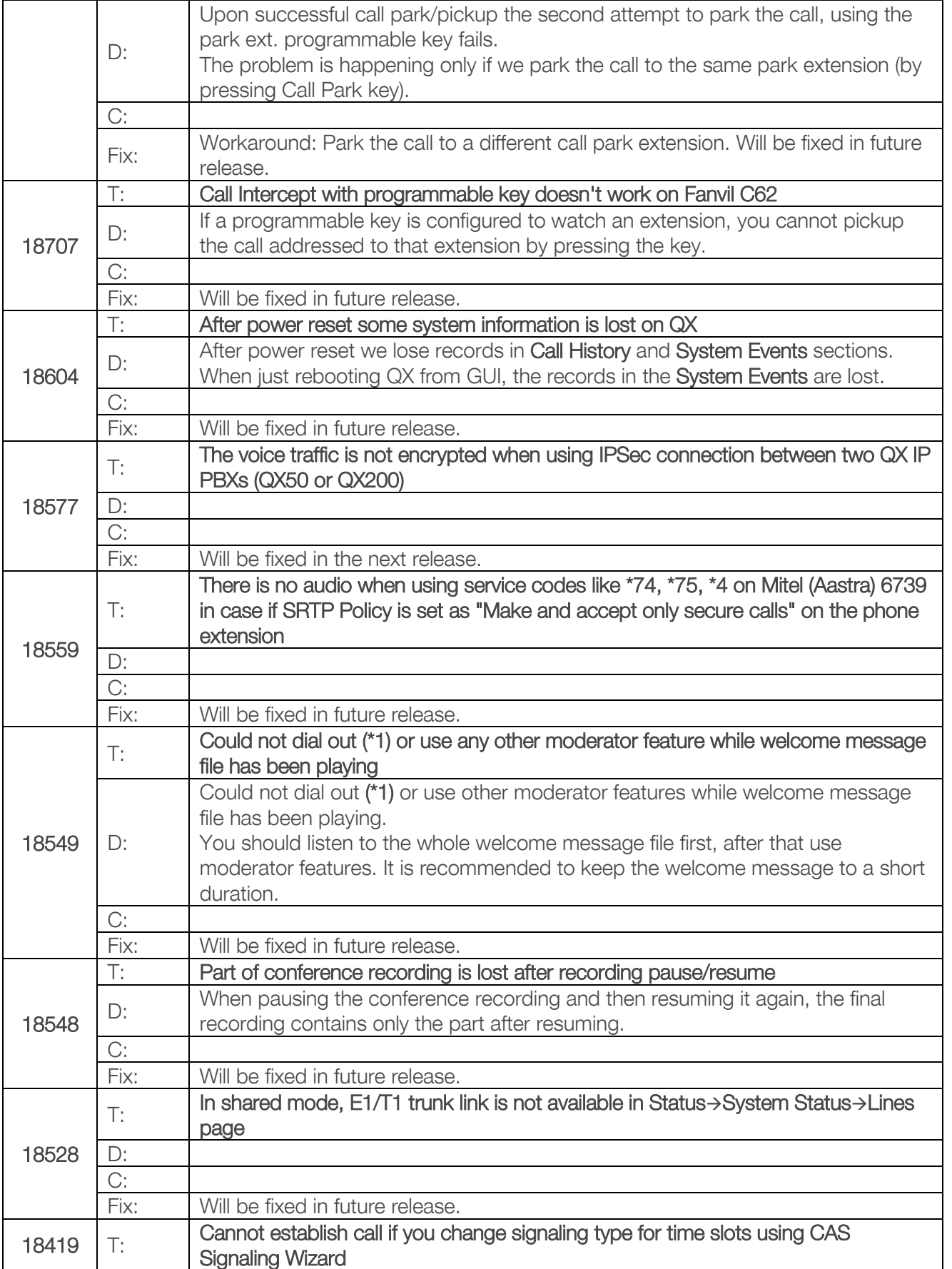

٦

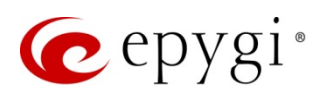

T

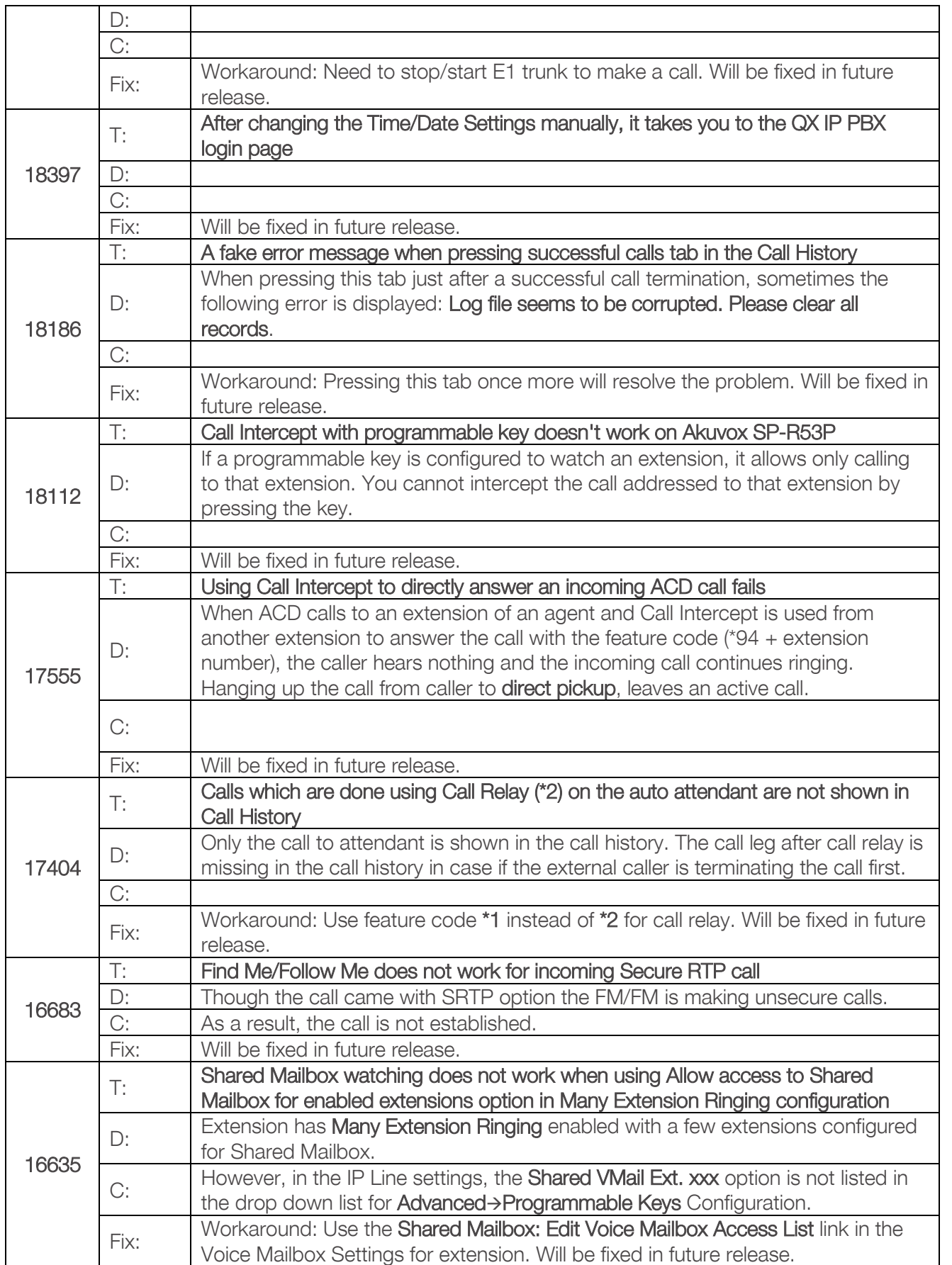

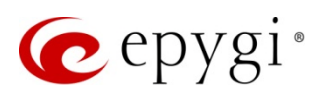

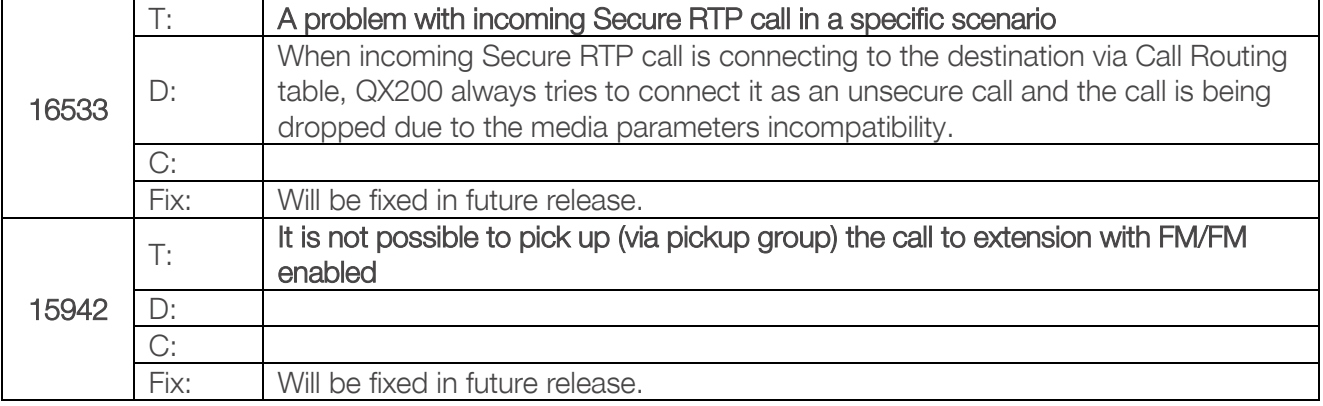

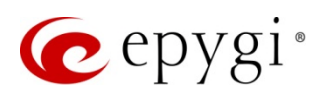

## <span id="page-17-0"></span>7 Upgrading Instructions

### 7.1 Technical Advisory

Attention: For manually configured IP phones, it is now required to have the SIP Registration Timeout parameter set to 120 seconds or more on your IP phone. Values less than 120 seconds will not be accepted and will cause the IP phone registration failure on the QX50/QX200 6.1.25.

### 7.2 QX50/QX200 FW Requirements for Upgrading to 6.1.x

Attention: The firmware upgrade to 6.1.x can ONLY be done from 6.0.2 and higher 6.0.x versions. Before updating to 6.1.x the unit should be updated to 6.0.2 or higher 6.0.x FW version first.

### 7.3 General Hints

It is recommended to execute the update by downloading the firmware first to a PC located in the LAN side of the QX50/QX200 and perform the firmware update from the LAN side. This is to ensure that the Internet connection will not affect the upgrade process.

In general, the configuration of a system will remain after the firmware update. Remember that some data is lost during upgrade:

- Call History (when only embedded memory storage is used) Workaround – to save the existing call history, download it to the PC from Status->Call History-> Settings before performing the firmware update. It is also recommended to use an external SD memory card to keep the call history safe.
- Voice mails (when only embedded memory storage is used) Workaround – save the recorded voice mails from the Voice Mailbox before performing the firmware update. It is also recommended to use a SD memory card to keep the voice mails safe.
- Call recordings (when only embedded memory storage is used) Workaround – save the recorded calls from the Recordings Box before performing the firmware update or use the recorded calls automatically upload to the FTP server option. It is also recommended to use an external SD memory card to keep the call recordings safe.
- All custom voice greetings (when only embedded memory storage is used) Workaround – backup and download all configuration and voice data to a PC. It is also recommended to use an external SD memory card to keep the custom voice messages safe.
- All custom recordings for the custom Auto Attendant (when only embedded memory storage is used) Workaround – backup and download all configuration and voice data to a PC. It is also recommended to use an external SD memory card to keep the custom recordings safe.

The following steps describe how to correctly perform the firmware update:

- 1. Save the current configuration by doing a Backup and Download of all current configuration and voice data (Maintenance->Backup/Restore->Backup and download current Configuration).
- 2. Perform the Firmware Update.
- 3. Is there an SD memory card installed?
	- $\triangleright$  Yes No further action is required.
	- $\triangleright$  No Restore the configuration that was saved in Step 1 (Maintenance > Backup/Restore > Restore previously backed up Configuration).

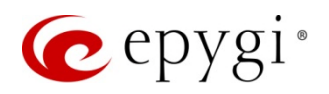

This is necessary to restore the custom voice messages for extensions and the custom Auto Attendants.

Please Note: When using Call Recording, ACD on the QX50/QX200 it is advisable to use an SD memory card to expand the system memory.

Attention: Always power down the QX50/QX200 before inserting/removing any SD memory card. Currently, the recommended SD card's largest capacity is 16 GB.

#### 7.4 Limitations and Restrictions

- The memory used by Network Capture hidden page is limited to 12 MB. This will put a limitation on the duration of captured file.
- The capture duration is limited to 160 seconds in DSP Capture hidden page.
- The Call Capture duration is limited to 160 seconds.
- In case if voice mail recording codec is other than PCMU, the maximum length of VM sent by email is limited to three minutes.
- The number of **VMs in the mailbox** for one extension is limited to 300.
- Use Session Timer in IP Line Settings is deselected by default.